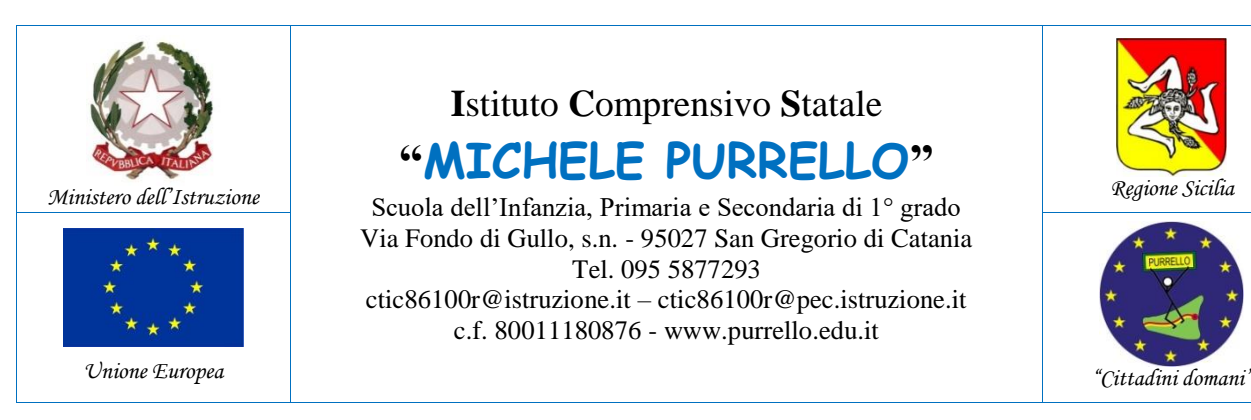

ICS "M. PURRELLO"-S. GREGORIO Prot. 0001510 del 21/02/2022 (Uscita)

**"MICHELE PURRELLO"** Scuola dell'Infanzia, Primaria e Secondaria di 1° grado Via Fondo di Gullo, s.n. - 95027 San Gregorio di Catania Tel. 095 5877293 ctic86100r@istruzione.it – ctic86100r@pec.istruzione.it c.f. 80011180876 - www.purrello.edu.it

**I**stituto **C**omprensivo **S**tatale

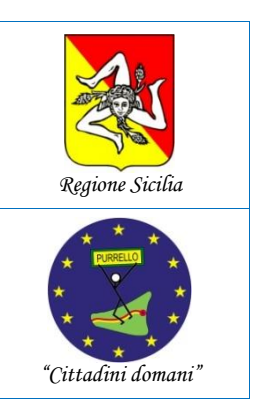

Alle famiglie Al DSGA Al sito web Agli atti

**Comunicazione n. 207**

## **Oggetto: Quota assicurativa obbligatoria e contributo volontario. Utilizzo nuova applicazione ARGO PagOnline.**

QUOTA ASSICURATIVA OBBLIGATORIA E CONTRIBUTO VOLONTARIO

Viste le delibere del Consiglio d'Istituto n. 325 del 15 settembre 2021, s'invitano le famiglie, **entro il 4 marzo 2022**, ad effettuare i versamenti pro-capite come di seguito indicato:

**Alunni di tutti gli ordini** (Scuola dell'Infanzia, Primaria e Secondaria di primo grado)

## **Euro 10,00 (dieci/00)**

di cui:

- **Euro 5,50** per il pagamento obbligatorio dell'assicurazione;
- **Euro 4,50** per il contributo volontario.

Si precisa che il contributo volontario sarà destinato all'innovazione tecnologica nella didattica, in particolare per sostenere il pagamento del canone di abbonamento al servizio di connessione ad Internet con la Fibra ottica.

POTRANNO ESSERE EFFETTUATI SIA PAGAMENTI INDIVIDUALI CHE CUMULATIVI PER CLASSE O PER GRUPPO DI ALUNNI APPARTENENTI ALLA STESSA CLASSE. Si consiglia di utilizzare il pagamento cumulativo per risparmiare sulle spese di commissione.

I genitori potranno effettuare i pagamenti accedendo alla nuova applicazione **ARGO PagOnline**:

 Digitando l'indirizzo [www.portaleargo.it/pagoonline/,](http://www.portaleargo.it/pagoonline/) la pagina è raggiungibile anche dalla homepage del sito web della scuola [www.purrello.edu.it](http://www.purrello.edu.it/) attraverso il menu (in alto a destra) *Accedi>Accedi ai servizi>Pagamento Assicurazione e Contributo Volontario.* **[Figura 1]**

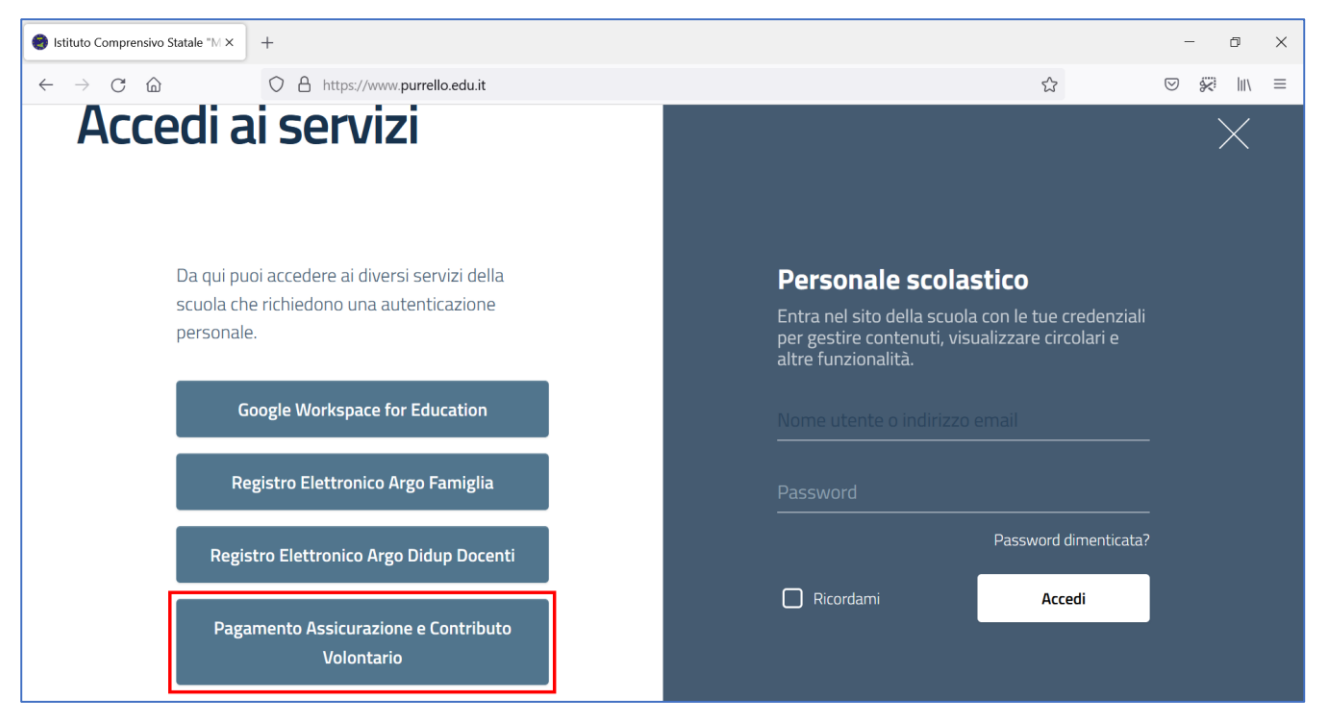

*Figura 1*

 Inserendo il *Codice Scuola* (SC14671), il *Nome Utente* e la *Password* e cliccando su Entra. **[Figura 2]**

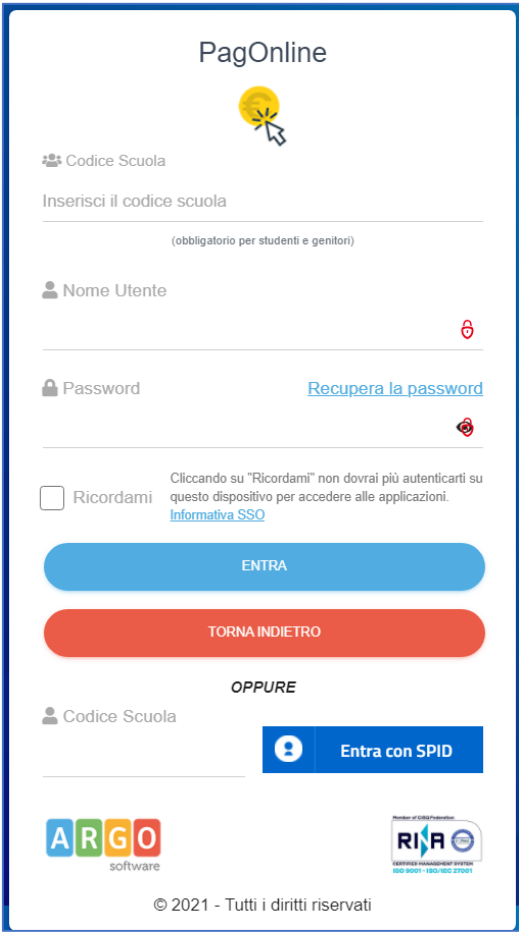

*Figura 2*

Selezionando *Pagamenti.* **[Figura 3]**

| PagOnline / Argo<br>$\times$                               | $+$                                                                   |                      |                          |                                    | $\times$<br>$\Box$                                                                      |
|------------------------------------------------------------|-----------------------------------------------------------------------|----------------------|--------------------------|------------------------------------|-----------------------------------------------------------------------------------------|
| $\mathcal{C}$<br>$\Omega$<br>$\rightarrow$<br>$\leftarrow$ | ◯ A $\bar{e}$<br>https://www.portaleargo.it/pagoonline/#/payment/list |                      |                          | $\stackrel{\curvearrowleft}{\sim}$ | 突<br>$\  \ \rangle$<br>$\odot$<br>$\equiv$                                              |
| PagOnline<br>米<br>Versione 2.5.1                           | Lista Pagamenti<br>$\equiv$                                           |                      | 0                        | $A$ $R$ $G$ $O$<br>software.       |                                                                                         |
| $E_{\odot}$<br>Pagamenti                                   | Pagamenti                                                             |                      |                          |                                    | <b>AZIONI</b>                                                                           |
| $\overline{c}$<br>Attestazioni di pagamento                | Г<br>Debitore<br>luv                                                  | Creato il<br>Importo | Pagato il<br>Scadenza    | Causale                            | Azioni<br>Esito                                                                         |
|                                                            |                                                                       |                      | Nessun elemento trovato! |                                    |                                                                                         |
|                                                            |                                                                       |                      |                          | $10 -$<br>$\overline{\phantom{a}}$ | $\begin{array}{ccccccc} \vert \zeta & \zeta & \uparrow & \rangle & \rangle \end{array}$ |
|                                                            |                                                                       |                      |                          |                                    |                                                                                         |
|                                                            |                                                                       |                      |                          |                                    |                                                                                         |
|                                                            |                                                                       |                      |                          |                                    |                                                                                         |

*Figura 3*

Selezionando *AZIONI* e *Richiedi avviso.* **[Figura 4]**

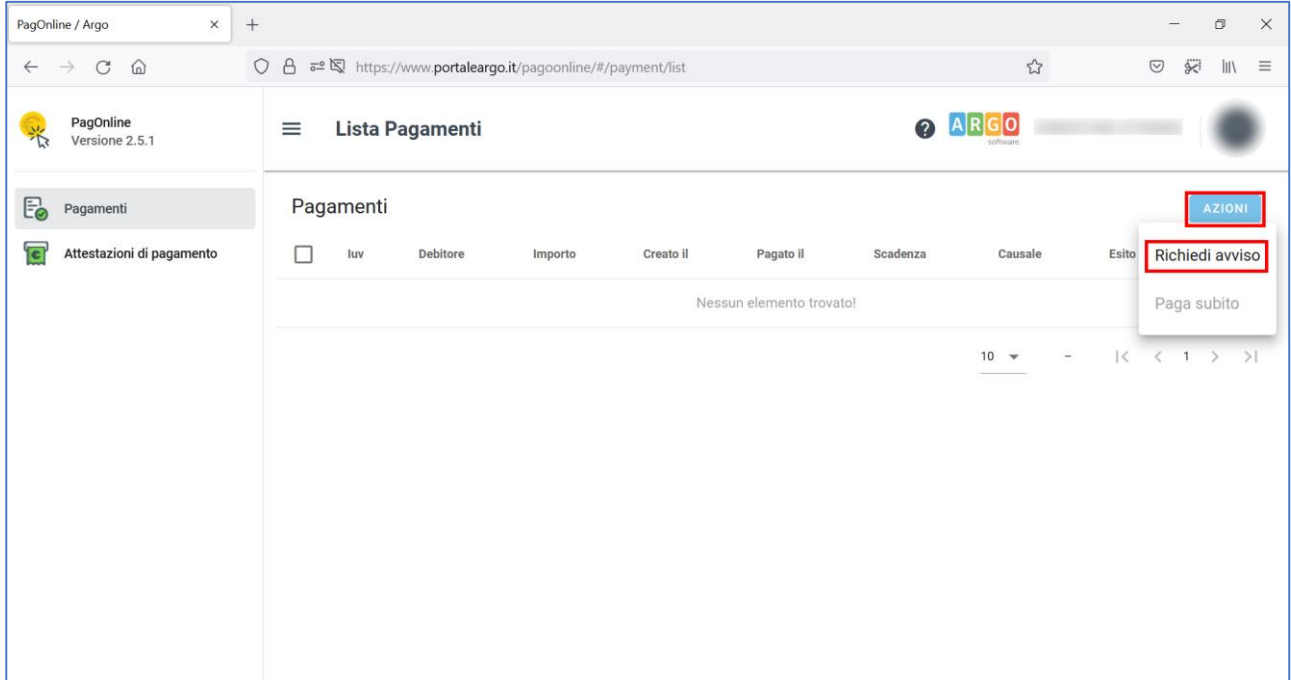

*Figura 4*

 Selezionando *Scegli il contributo* e *Assicurazione e Contr. Volont. Alunni A.S. 2021-22.*  **[Figura 5 e Figura 6]**.

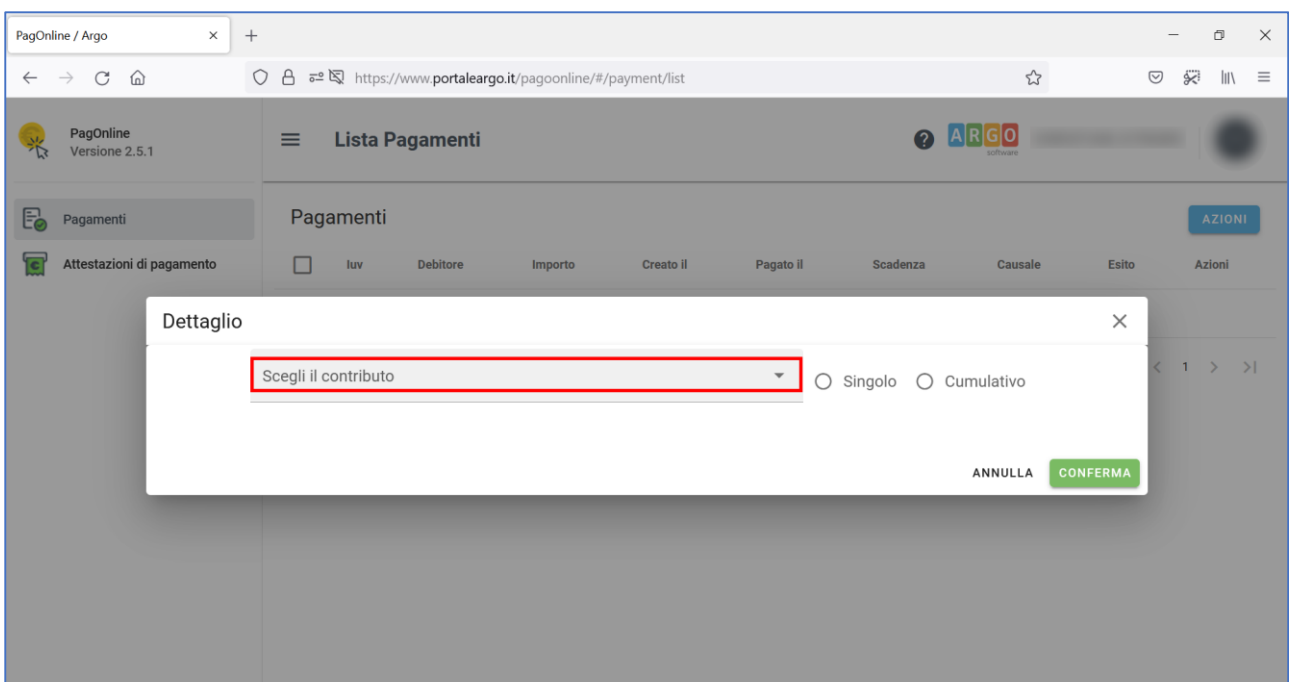

*Figura 5*

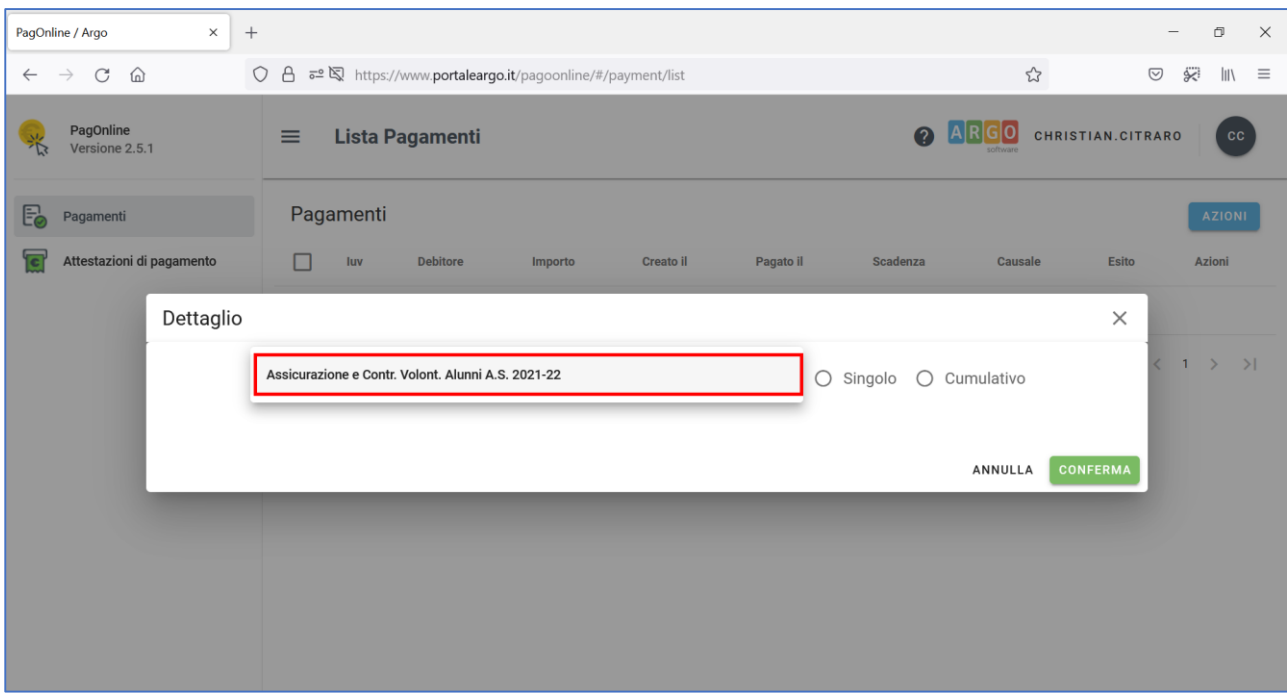

*Figura 6*

Selezionando *Singolo* (per procedere al pagamento del singolo alunno). **[Figura 7]**

Oppure

- Selezionando *Cumulativo* (per procedere al pagamento cumulativo per classe o per gruppo di alunni appartenenti alla stessa classe).
- Selezionando *Elementi per pagina* e *Tutti.* **[Figura 8]**

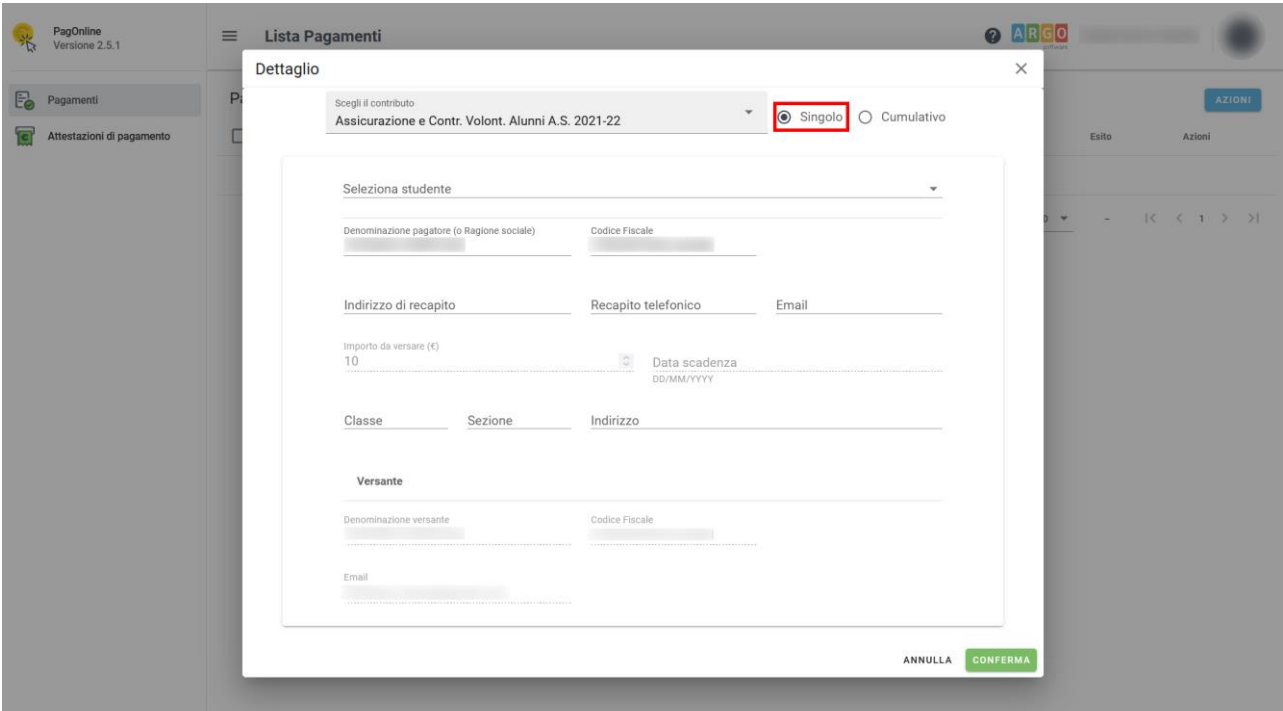

*Figura 7*

| PagOnline<br>Versione 2.5.1<br>$\vec{R}$                 | <b>Lista Pagamenti</b><br>$\equiv$ |                  |                                                                            |                   |                                        |                                  |                                                               | ARGC<br>$\bullet$                                             |
|----------------------------------------------------------|------------------------------------|------------------|----------------------------------------------------------------------------|-------------------|----------------------------------------|----------------------------------|---------------------------------------------------------------|---------------------------------------------------------------|
| Pagamenti<br>$\blacksquare$<br>Attestazioni di pagamento | Pagamenti<br>$\Box$<br>luv         | <b>Dettaglio</b> | Scegli il contributo<br>Assicurazione e Contr. Volont. Alunni A.S. 2021-22 |                   | $\times$<br>▼ ○ Singolo   ● Cumulativo | <b>AZIONI</b><br>Esito<br>Azioni |                                                               |                                                               |
|                                                          |                                    | $\Box$           | Descrizione                                                                | Data di Nascita   | Classe                                 | Sezione                          | Importo<br>Azioni                                             | $10 - \mathbf{v}$<br>$   \langle \langle 1 \rangle \rangle  $ |
|                                                          |                                    | $\equiv$         |                                                                            |                   | Classe                                 | - Sezione                        | $\overline{\phantom{a}}$                                      |                                                               |
|                                                          |                                    | □                |                                                                            |                   |                                        | œ                                | ۰                                                             |                                                               |
|                                                          |                                    | $\Box$           | <b>STATISTICS</b>                                                          |                   | œ                                      |                                  |                                                               |                                                               |
|                                                          |                                    | $\Box$           |                                                                            |                   | œ                                      | <b>TEC</b>                       | $\mathcal{L}$                                                 |                                                               |
|                                                          |                                    | $\Box$<br>$\Box$ |                                                                            |                   | œ                                      | $\mathcal{W}$                    | 18                                                            |                                                               |
|                                                          |                                    | □                | - 88                                                                       | œ                 | m                                      | $\mathbf{m}$                     |                                                               |                                                               |
|                                                          |                                    | $\Box$           |                                                                            |                   | O                                      | w                                | $\mathcal{M}$                                                 |                                                               |
|                                                          |                                    | $\Box$           | <b>CONTRACTOR</b>                                                          | <b>STERN BY</b>   |                                        | <b>BU</b>                        |                                                               |                                                               |
|                                                          |                                    | $\Box$           | m                                                                          | <b>COMMERCIAL</b> |                                        | $\frac{1}{2}$                    | $\frac{1}{2}$                                                 |                                                               |
|                                                          |                                    | $\Box$           |                                                                            |                   | O                                      |                                  | $\mathcal{R}$                                                 |                                                               |
|                                                          |                                    |                  |                                                                            |                   | Elementi per pagina                    | 1-10 of 21<br>10                 | $ \langle \quad \langle \quad 1 \quad \rangle \quad \rangle $ |                                                               |
|                                                          |                                    |                  |                                                                            |                   |                                        | Tutti                            | <b>CONFERMA</b><br>ANNULLA                                    |                                                               |
|                                                          |                                    |                  |                                                                            |                   |                                        |                                  |                                                               |                                                               |
|                                                          |                                    |                  |                                                                            |                   |                                        |                                  |                                                               |                                                               |

*Figura 8*

 Spuntando le *caselle checkbox corrispondenti agli alunni per i quali effettuare il pagamento,*  al fine di generare l'avviso di pagamento*.* **[Figura 9]**

| PagOnine<br>Versione 2.5.1 | $\equiv$ Lista Pagamenti   |                    |                                                                                            |                     |           |                |                  |                | $\odot$ MGC <sub>C</sub> |                                    |
|----------------------------|----------------------------|--------------------|--------------------------------------------------------------------------------------------|---------------------|-----------|----------------|------------------|----------------|--------------------------|------------------------------------|
| Eo Piganum                 | Pagamenti                  |                    | * O Singolo @ Cumulativo<br>Assicurazione e Contr. Volont. Alunni A.S. 2021-22<br>$\hat{}$ |                     |           |                |                  |                |                          | ATIONS                             |
| Attentazioni di pagamento  | M<br>$\Box$ NY<br>Debitory | Descriptione       | Data di Nascita Classe                                                                     |                     | Sezione   | Importo Azioni |                  | <b>Causale</b> | <b>Ester</b>             | Azioni                             |
|                            | $\equiv$                   |                    |                                                                                            | Classe              | - Sezione | $\tau$         |                  |                |                          |                                    |
|                            | z                          |                    |                                                                                            |                     |           |                |                  |                |                          | $10 - x$ $-2$ $10 - 0.31$ $3 - 31$ |
|                            | 國                          |                    | $\frac{1}{2}$                                                                              |                     |           |                |                  |                |                          |                                    |
|                            | 國                          |                    | <b>COLOR</b>                                                                               |                     |           |                |                  |                |                          |                                    |
|                            | 國                          | <b>CERTIFICATE</b> | o na                                                                                       |                     |           |                |                  |                |                          |                                    |
|                            | 図                          |                    |                                                                                            |                     |           |                |                  |                |                          |                                    |
|                            | 図                          |                    |                                                                                            |                     |           |                |                  |                |                          |                                    |
|                            | 國                          |                    |                                                                                            |                     |           |                |                  |                |                          |                                    |
|                            | 図                          | $-1000$            |                                                                                            |                     |           |                |                  |                |                          |                                    |
|                            | 図                          | <b>CONTRACTOR</b>  |                                                                                            |                     |           |                |                  |                |                          |                                    |
|                            | 図                          | <b>CONTRACTOR</b>  | <b>There</b>                                                                               |                     |           |                |                  |                |                          |                                    |
|                            | 図                          | <b>CONTROL</b>     |                                                                                            |                     |           |                |                  |                |                          |                                    |
|                            | 図                          | <b>CONTRACTOR</b>  |                                                                                            |                     |           |                |                  |                |                          |                                    |
|                            | 図                          | ne men             | $\frac{1}{2}$                                                                              |                     |           |                |                  |                |                          |                                    |
|                            | s                          |                    | <b>Simple</b>                                                                              |                     |           |                |                  |                |                          |                                    |
|                            | M                          | <b>CONTRACTOR</b>  |                                                                                            |                     |           |                |                  |                |                          |                                    |
|                            | ø                          |                    |                                                                                            |                     |           |                |                  |                |                          |                                    |
|                            | 図                          |                    |                                                                                            |                     |           |                |                  |                |                          |                                    |
|                            | 図                          |                    | <b>TELESCOPE</b>                                                                           |                     |           |                |                  |                |                          |                                    |
|                            | 國                          | <b>DOCTOR</b>      | <b>Time</b>                                                                                |                     |           |                |                  |                |                          |                                    |
|                            | 図                          | e en prisoner      |                                                                                            |                     |           |                |                  |                |                          |                                    |
|                            | 四                          | <b>CONTRACTOR</b>  |                                                                                            |                     |           |                |                  |                |                          |                                    |
|                            |                            |                    |                                                                                            | Elementi per pagina | Tutti v   |                |                  |                |                          |                                    |
|                            |                            |                    |                                                                                            |                     |           |                | ANNULLA CONFERMA |                |                          |                                    |
|                            |                            |                    |                                                                                            |                     |           |                |                  |                |                          |                                    |

*Figura 9*

 *Scaricando il file pdf con il Codice QR e il codice interbancario CBILL*, cliccando sull'icona a forma di freccia*.* **[Figura 10]**

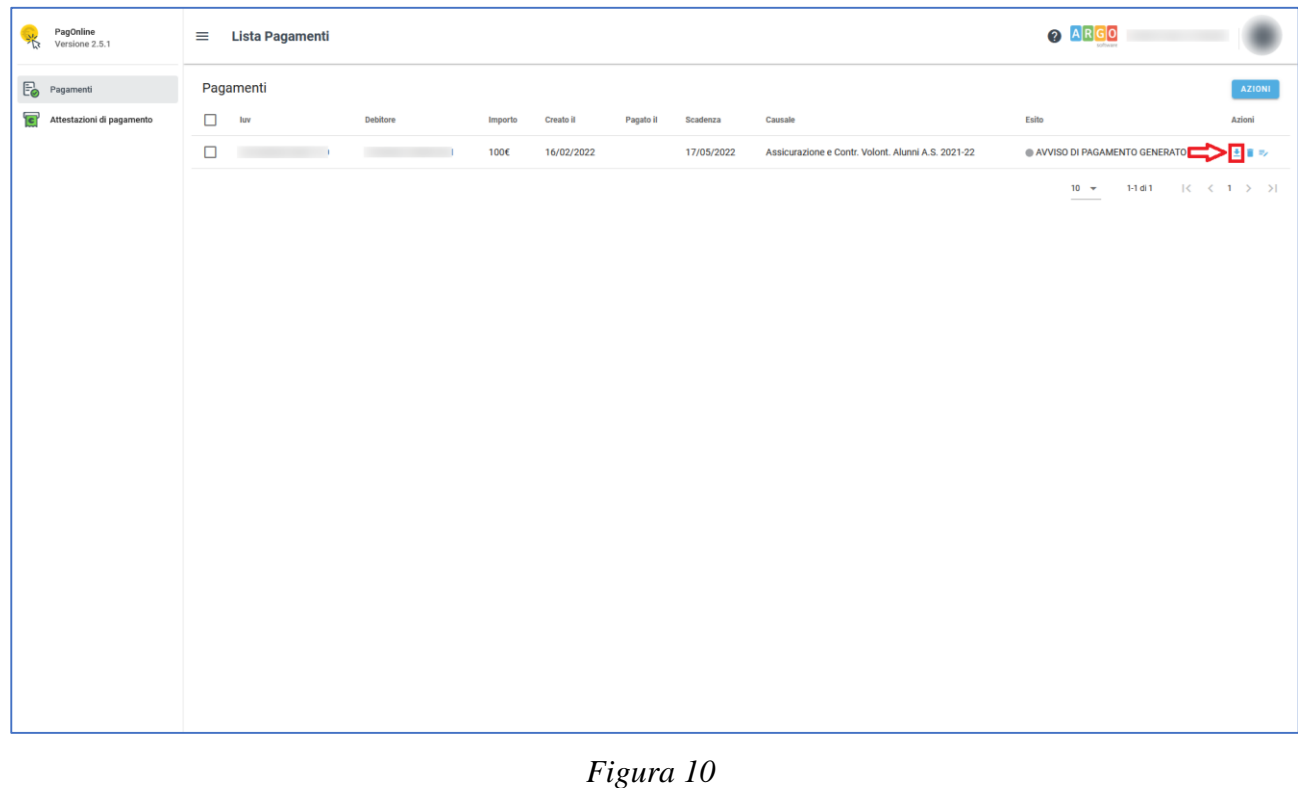

## **Il Dirigente Scolastico**

*Dott. Andrea Saija* Firma autografa omessa ai sensi dell'art. 3 c. 2 del D.Lgs.n. 39/1993